# **Calendario eventi di StudiUm**

### **Istruzioni per la compilazione del calendario**

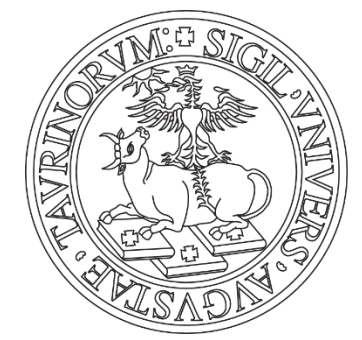

UNIVERSITÀ **DEGLI STUDI** DI TORINO

# unito.it L'UNIVERSITÀ DI TORINO ON LINE

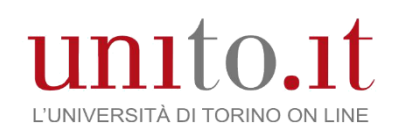

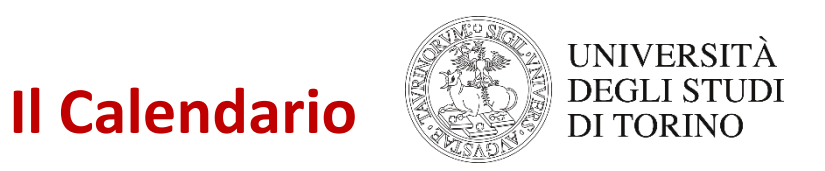

**Terza Missione > Calendario Eventi**

Il Calendario eventi è pubblicato sul sito web del Dipartimento alla voce di Menù Terza Missione

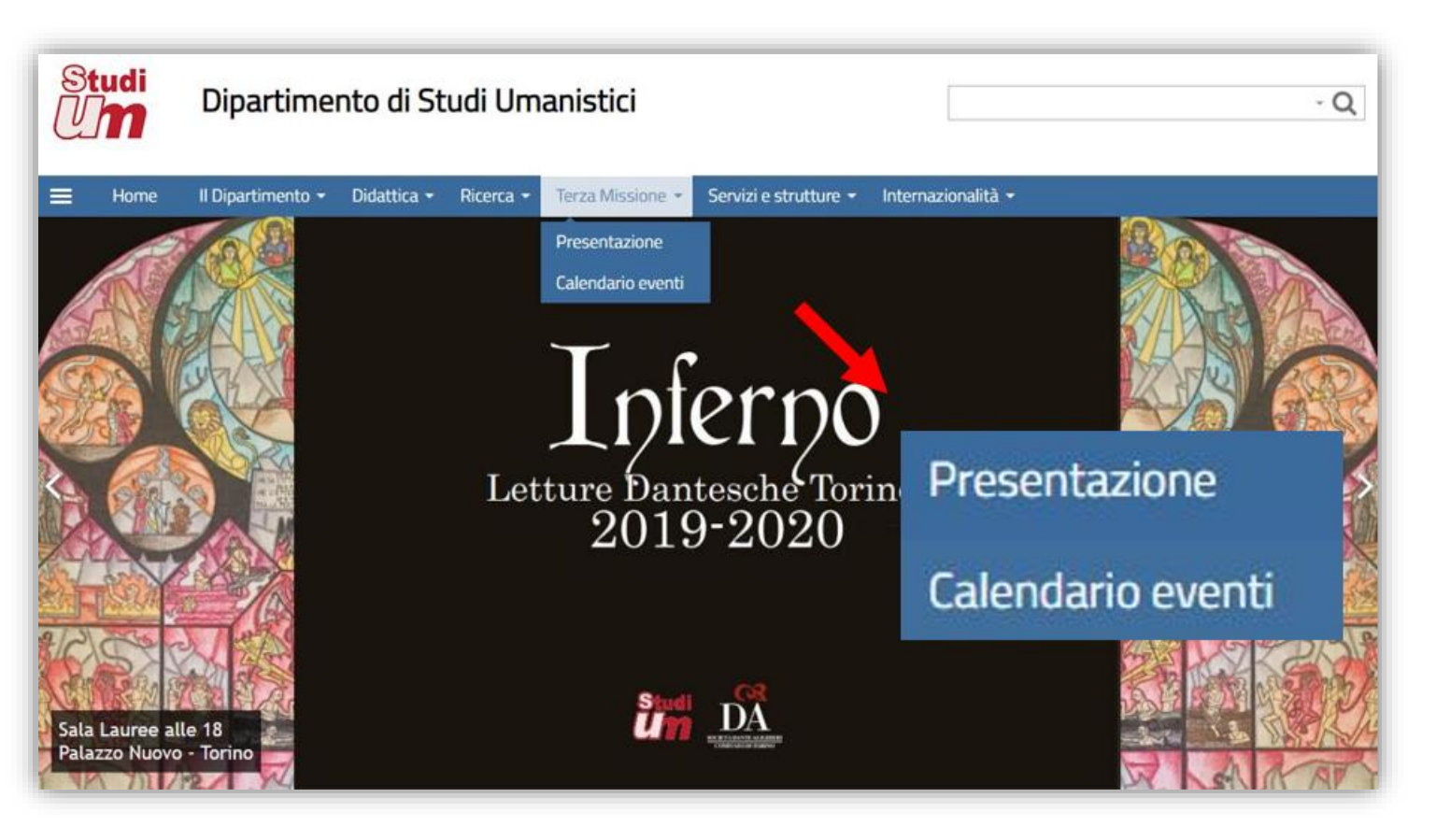

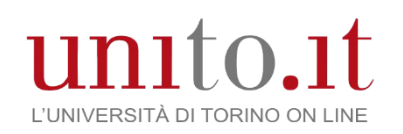

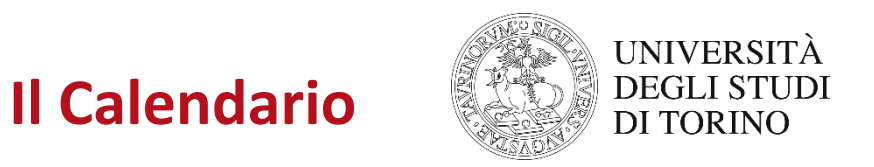

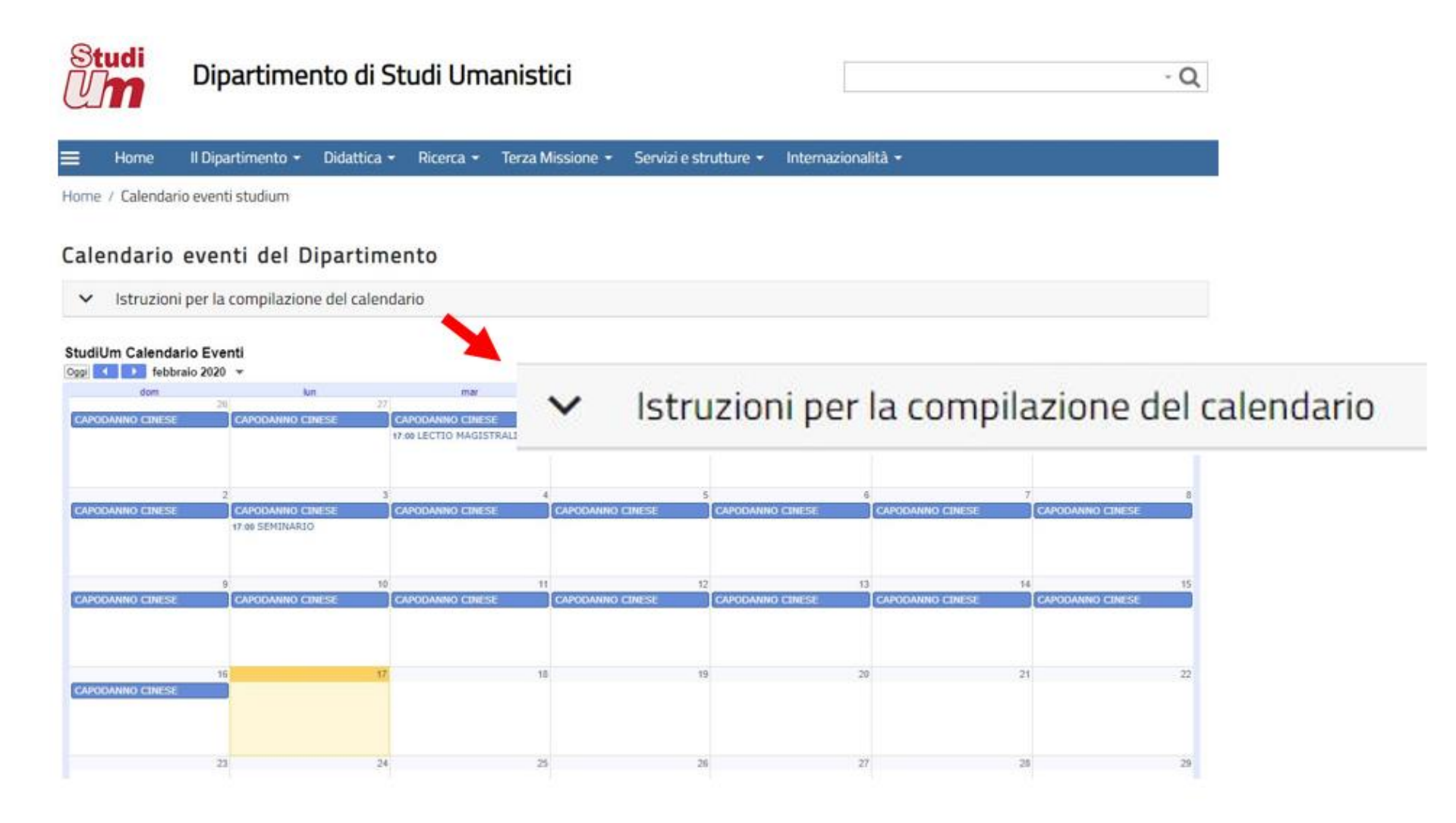

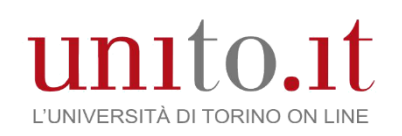

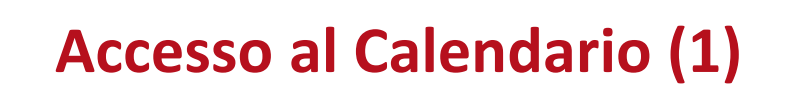

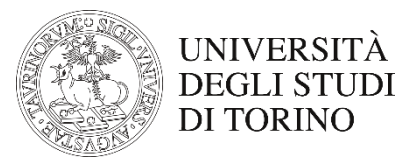

I Docenti del Dipartimento riceveranno una mail di notifica nel loro account istituzionale.

La mail ha per oggetto:

**redazioneweb.scienzeumanistiche@unito.it ha condiviso un calendario con te**

Testo della mail:

**Ti informiamo che redazioneweb.scienzeumanistiche@unito.it ti ha concesso l'accesso per gestire gli eventi e condividere le impostazioni del al calendario Google chiamato "StudiUm Calendario Eventi".**

**Dopo aver aggiunto il calendario agli altri, puoi nasconderlo o rimuoverlo completamente in qualsiasi momento.**

**Aggiungi questo calendario**

**- Il team di Google Calendar**

**Visualizza il tuo calendario**

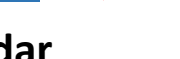

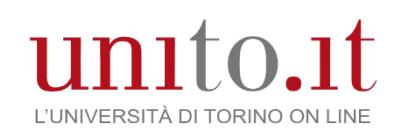

# **Accesso al Calendario (2)**

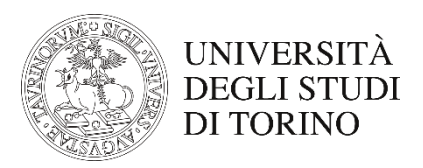

### **1. Ritornare sul proprio account 2. Andare in alto a destra 3. Cliccare sull'icona delle app**

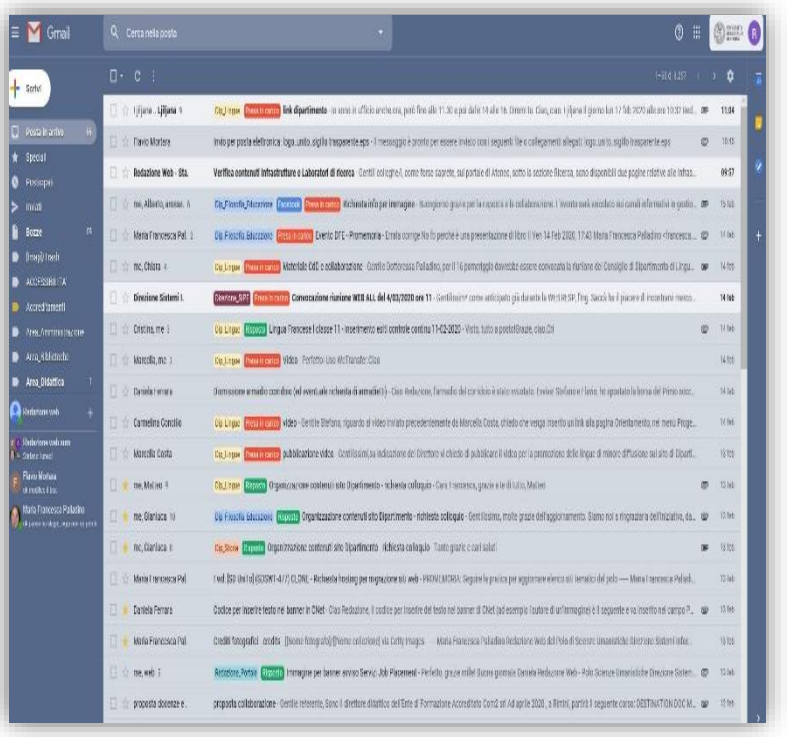

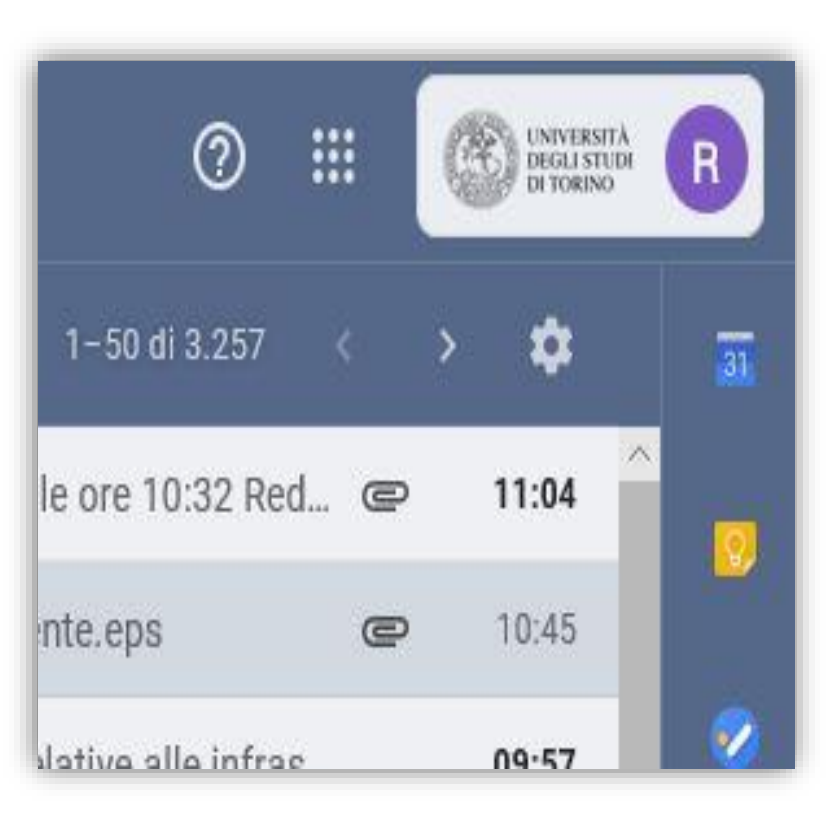

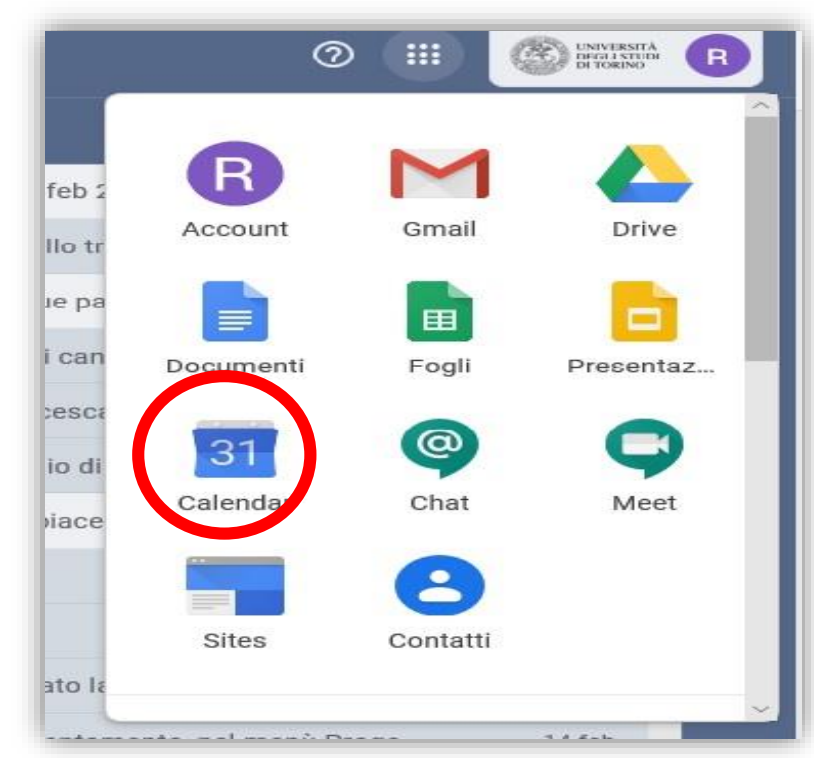

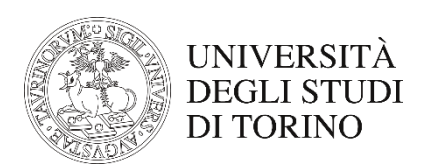

# **Accesso al Calendario (3)**

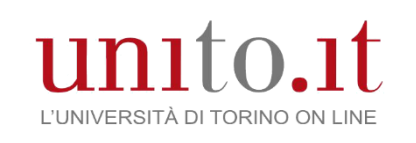

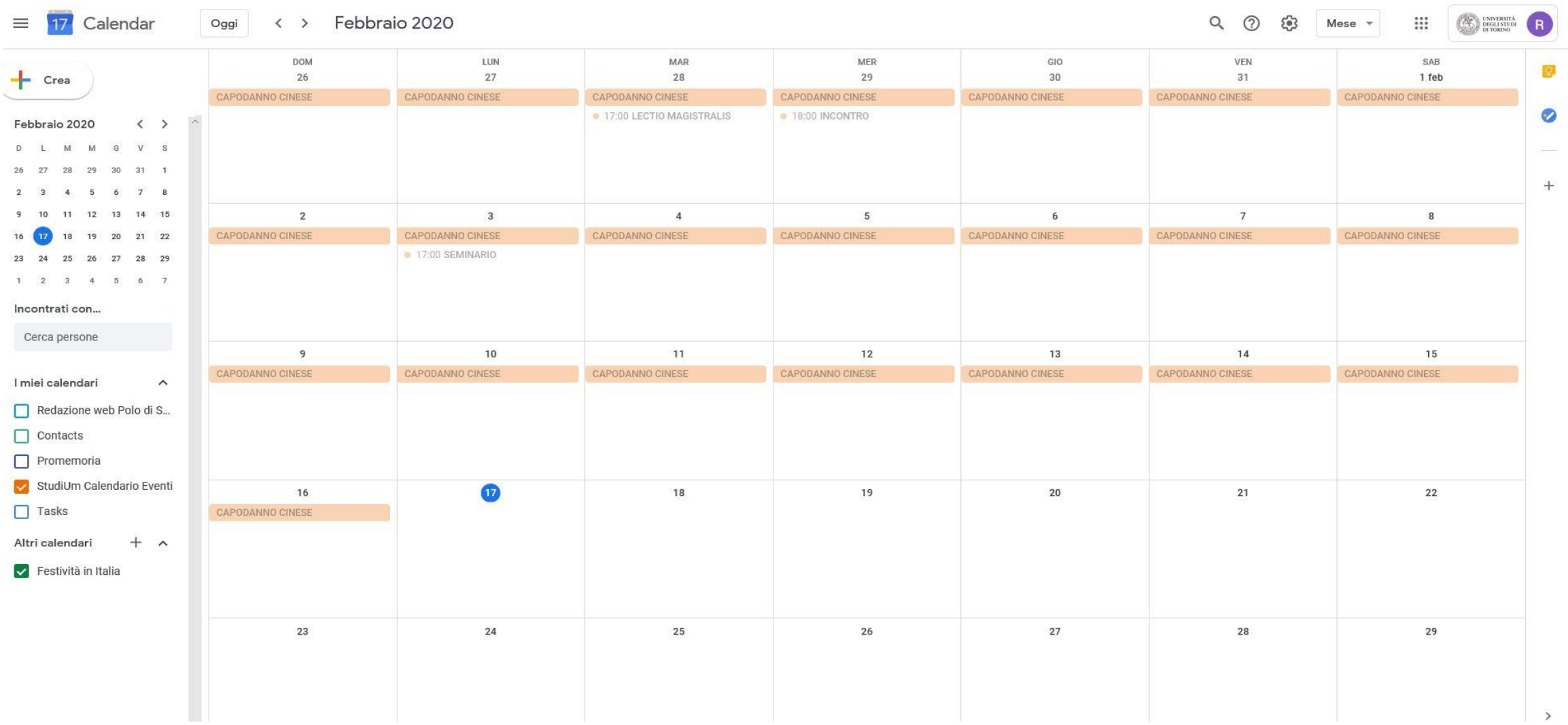

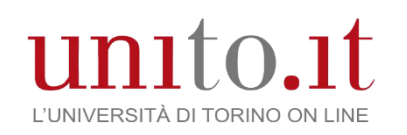

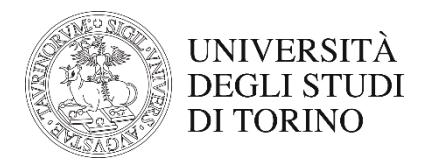

### **Inserimento di un evento**

Cliccando due volte sulla data di interesse si aprirà la schermata per aggiungere un evento. In questa schermata bisogna fare particolare attenzione a verificare di pubblicare sul calendario corretto. Aggiungere quindi le altre informazioni, con riguardo al titolo, da inserire in maiuscolo e indicando solo la tipologia di evento. Il titolo dell'evento stesso potrà essere inserito, per esteso, nella parte della descrizione. Qui sarà possibile linkare all'avviso già pubblicato sul sito o, ritornando successivamente sull'evento, inserire il link una volta pubblicato l'avviso dalla Redazione web.

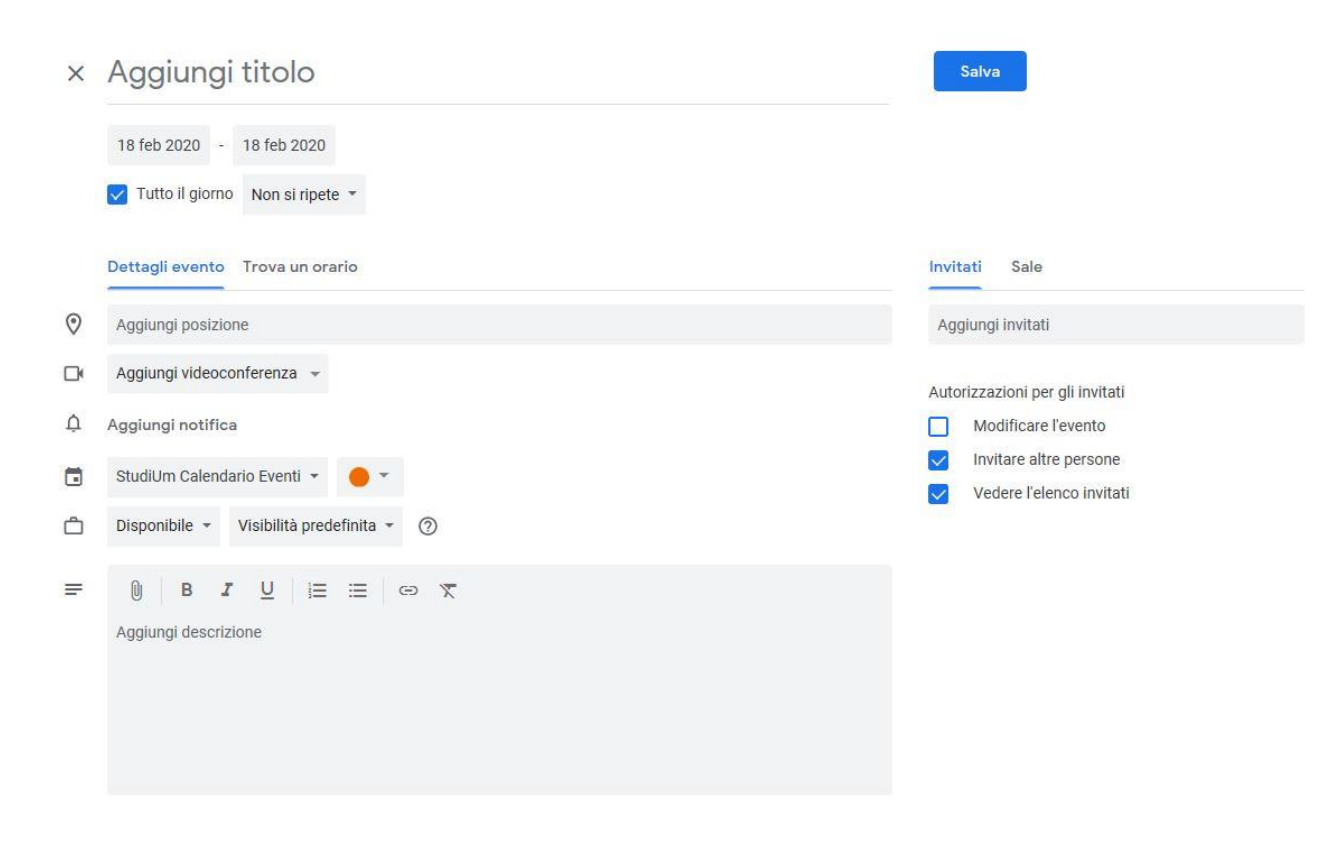

unito.it L'UNIVERSITÀ DI TORINO ON LINE

### **Inserimento di un evento (2)**

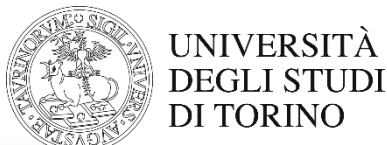

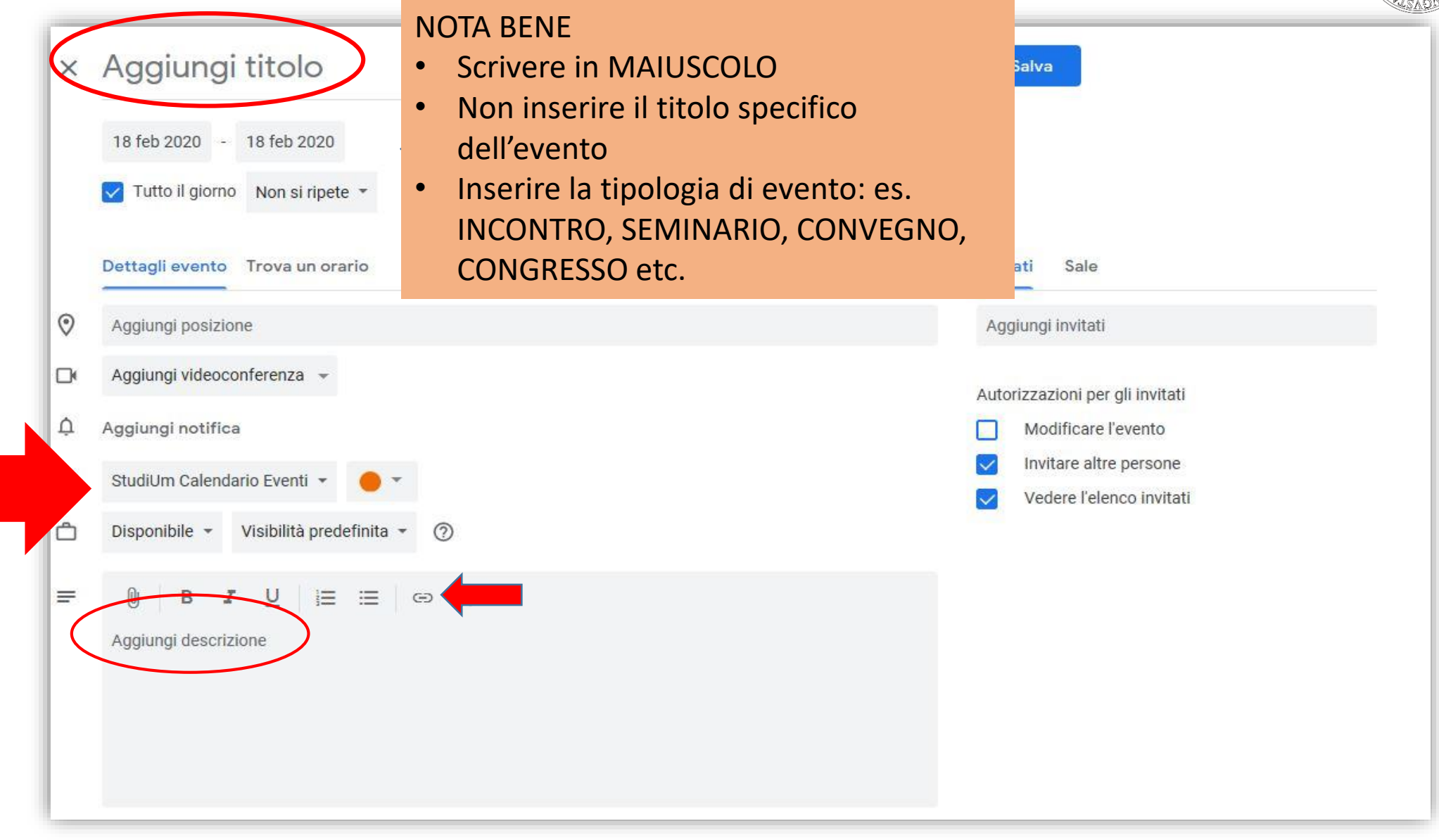

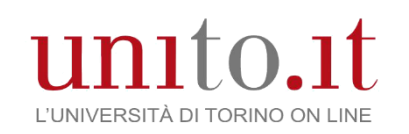

# **Inserimento di un evento (3)**

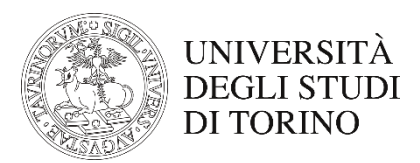

### **Visualizzazione da account Visualizzazione da sito**

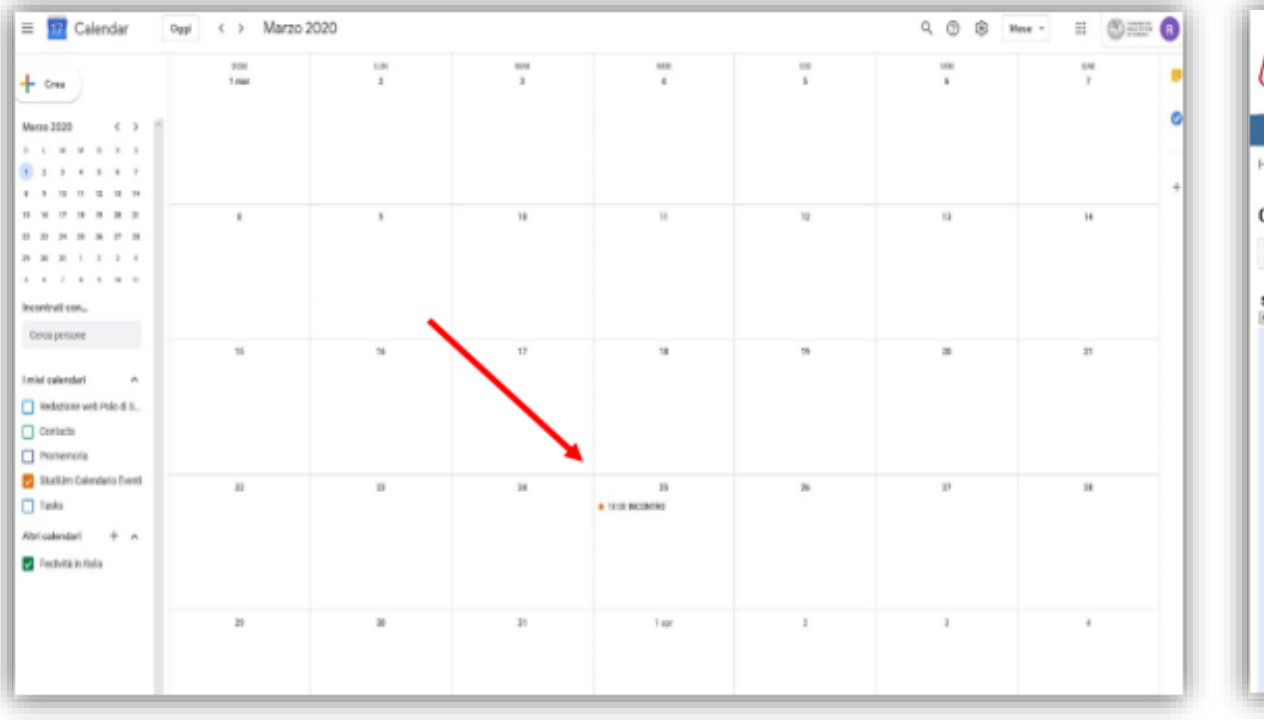

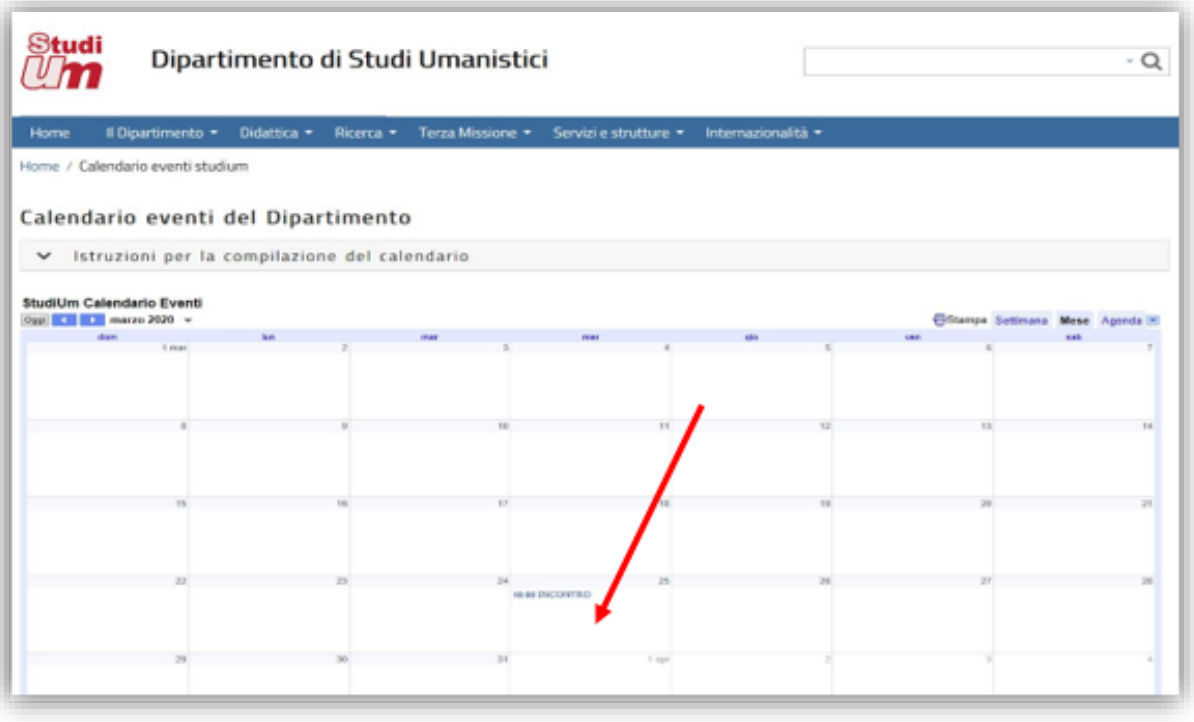

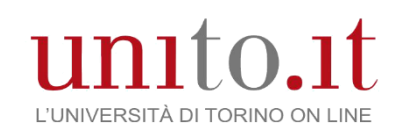

# **Inserimento di un evento (4)**

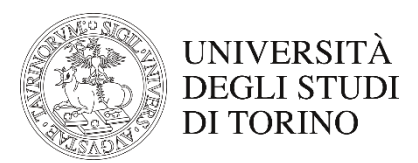

### **Visualizzazione da account Visualizzazione da sito**

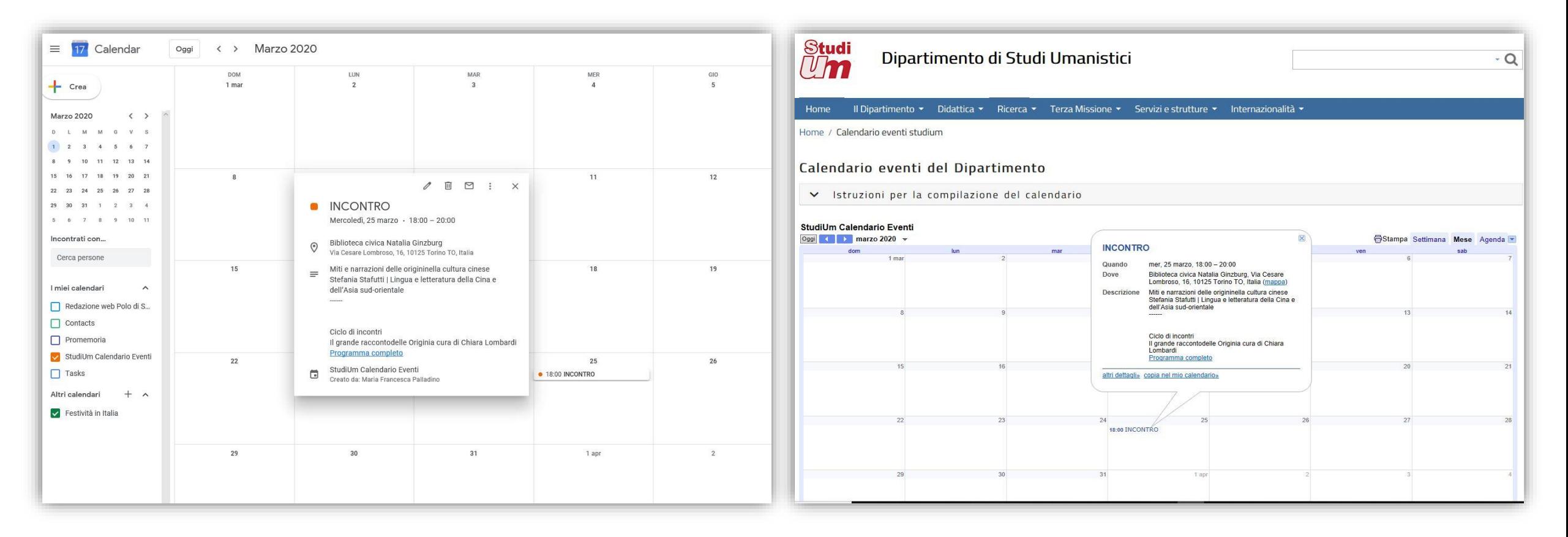

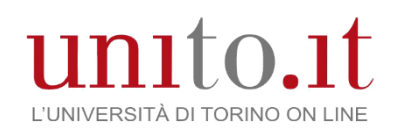

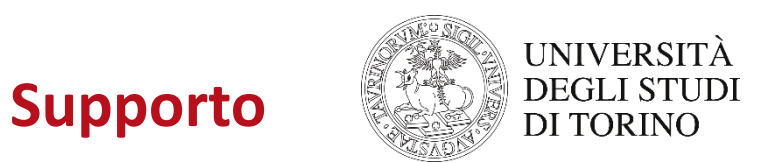

## **Supporto di Google - [Guida di Calendar](https://support.google.com/calendar/?hl=it#topic=3417969)**

### **Tutorial di StudiUm – [Istruzioni per la compilazione del calendario](https://www.studium.unito.it/do/home.pl/View?doc=calendario_eventi_studium.html)**

**Referente StudiUm Calendario Eventi – [nello.rassu@unito.it](mailto:nello.rassu@unito.it)**